## Tips for Students on Using WebAssign

- (1) Use proper browsers: Firefox or Chrome. Do **not** use Internet Explorer or Safari! They have cookie problems. and may display WebAssign questions without answer boxes. Even if WebAssign works in the bad browsers for a while, they can suddenly stop working.
- (2) Get to WebAssign by HuskyCT, **not** by WebAssign's own website, which asks for a nonexistent class key. In particular, **do not use Google** to find WebAssign. Go into HuskyCT.
- (3) The WebAssign link in HuskyCT is on your discussion section page, not your lecture page.
- (4) In WebAssign a CalcPad appears when the answer is not a simple expression.
- (5) In your answers, don't mix up capital and lower-case letters (p vs. P) or x and Greek  $\chi$ .
- (6) Type numbers exactly if not told to round *e.g.*, 4/3 instead of 1.333. Rounding to 4 decimal places means 4 digits *after the decimal point*. Type  $\pi$  with the CalcPad rather than as 3.14.
- (7) The page http://www.webassign.net/manual/student\_guide/c\_s\_syntax\_errors.htm has tips on avoiding syntax problems when entering your answers on WebAssign.
- (8) Find the number of attempts allowed on a question with the green + in the circle by the problem number. In the 2nd image below each part has 5 tries (see 0/5 in the gray boxes).

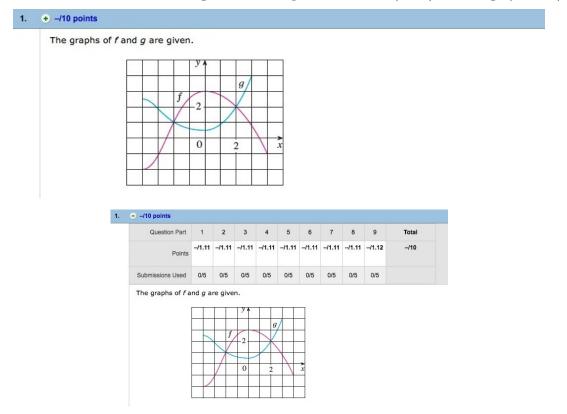

- (9) If you have 5 chances on a question, get help before you have 2 chances left.
- (10) When emailing about a WebAssign exercise, attach a screenshot of the whole exercise.
- (11) Save an electronic copy of homework to work on it offline: click "Print Assignment" at top of assignment and change print setting to "save as pdf."
- (12) Extensions on homework are not usually granted; don't begin an hour before the deadline.
- (13) At http://www.webassign.net/manual/student\_guide/t\_s\_assignments\_email\_notifications. htm are directions to set up automated emails about assignment deadlines.